### 5.3/5.2 ACS ل يطايتحالا خسنلا تارايخ  $\ddot{\phantom{0}}$

### المحتويات

[المقدمة](#page-0-0) [المتطلبات الأساسية](#page-0-1) [المتطلبات](#page-0-2) [المكونات المستخدمة](#page-0-3) [الاصطلاحات](#page-0-4) [النسخ الاحتياطي للتكوين من واجهة المستخدم الرسومية \(GUI\(](#page-0-5) [طريقة عرض ACS/النسخ الاحتياطي للتسجيل](#page-1-0) [النسخ الاحتياطي لتكوين ACS من CLI](#page-2-0) [معلومات ذات صلة](#page-3-0)

### <span id="page-0-0"></span>المقدمة

يوفر خادم التحكم في الوصول (5.3/5.2 (ACS خيارات نسخ إحتياطي متنوعة. يزود هذا وثيقة خلاصة من هذا خيار.

### <span id="page-0-1"></span>المتطلبات الأساسية

#### <span id="page-0-2"></span>المتطلبات

توصي Cisco بأن تكون لديك معرفة بالمواضيع التالية:

● مصدر المحتوى الإضافي الذي يعمل بإصدار 2/5/5.3

#### <span id="page-0-3"></span>المكونات المستخدمة

تستند المعلومات الواردة في هذا المستند إلى إصدارات المكونات المادية والبرامج التالية.

- مصدر المحتوى الإضافي الذي يعمل بإصدار 5.2/5.3
	- مصدر المحتوى الإضافي المكون مع المستودع

وينقسم ACS إلى جزئين: التكوين والتسجيل. يتم نسخ كلا الجزأين إحتياطيا بشكل منفصل باستخدام واجهة سطر الأوامر (CLI) أو واجهة المستخدم الرسومية (GUI).

#### <span id="page-0-4"></span>الاصطلاحات

للحصول على مزيد من المعلومات حول اصطلاحات المستندات، ارجع إلى [اصطلاحات تلميحات Cisco التقنية.](/c/ar_ae/support/docs/dial-access/asynchronous-connections/17016-techtip-conventions.html)

## <span id="page-0-5"></span>النسخ الاحتياطي للتكوين من واجهة المستخدم الرسومية (GUI(

إدارة النظام > العمليات > إدارة النظام الموزعة

- وهذا يتيح لك تشغيل نسخة إحتياطية فورية على أي مثيل تحدده.
- هنا لديك خيار النسخ الاحتياطي لتكوين ACS، أو كلا من تكوين ACS و OS-ADE.

| diab.<br>Cisco Secure ACS<br><b>CISCO</b>                                                                                                    |                                                                            |                                                                    |               |                        |                    |                    |                         | acuadmin       | <b>ACS1 (Primary)</b> | Log Out     |
|----------------------------------------------------------------------------------------------------|----------------------------------------------------------------------------|--------------------------------------------------------------------|---------------|------------------------|--------------------|--------------------|-------------------------|----------------|-----------------------|-------------|
| » (% My Workspace)                                                                                                    |                                                                            | System Administration > Operations > Distributed System Management |               |                        |                    |                    |                         |                |                       |             |
| - 153 Network Resources                                                                                                    | <b>Primary Instance</b>                                                    |                                                                    |               |                        |                    |                    |                         |                |                       |             |
| Users and Identity Stores                                                                                                    |                                                                            |                                                                    |               |                        |                    |                    |                         |                |                       |             |
| C Policy Elements                                                                                                    | Name                                                                       | IP Address                                                         | Online Status |                        | Replication ID     | Last Update        |                         | Version        | <b>Description</b>    |             |
| > 2 Access Policies                                                                                                    | ACS1<br>$\sigma$                                                           |                                                                    |               | z                      | 140                | 21:25 Jul 30, 2012 |                         | 53040          | ACS Instance, UCLAACS |             |
| Monitoring and Reports                                                                                                    | Edit   Backup                                                              |                                                                    |               |                        |                    |                    |                         |                |                       |             |
| <b>System Administration</b>                                                                                                    |                                                                            |                                                                    |               |                        |                    |                    |                         |                |                       |             |
| <b>Administrators</b>                                                                                                    | <b>Secondary Instances</b>                                                 |                                                                    |               |                        |                    |                    |                         |                |                       |             |
| Accounts<br>Roles                                                                                                    | Filter:                                                                    | $-$ Match if.                                                      |               | $\bullet$ 00 $\bullet$ |                    |                    |                         |                |                       |             |
| v Gettings                                                                                                    |                                                                            |                                                                    |               |                        |                    |                    |                         |                |                       |             |
| Authentication                                                                                                    | в<br><b>Name</b>                                                           | - IP Address                                                       |               | Online Status          | Replication Status |                    | <b>Replication Time</b> | <b>Version</b> |                       | Description |
| Session<br>Access                                                                                                    | No data to display                                                         |                                                                    |               |                        |                    |                    |                         |                |                       |             |
| <b>Users</b>                                                                                                    | Edit   Delete   Activate   Deregister   Promote   Full Regication   Backup |                                                                    |               |                        |                    |                    |                         |                |                       |             |
| Authentication Settings<br>Max User Session Global Settings<br><b>Purpe User Sessions</b><br>Operations<br><b>Excellent Gryben Management</b> | Refesh                                                                     |                                                                    |               |                        |                    |                    |                         |                |                       |             |

إدارة النظام > العمليات > النسخ الاحتياطية المجدولة

- وهذا يتيح لك جدولة إجراء عملية نسخ إحتياطي في الوقت/التاريخ المطلوبين.
	- في هذه الحالة تقوم بإجراء نسخ إحتياطي لتكوين ACS فقط.

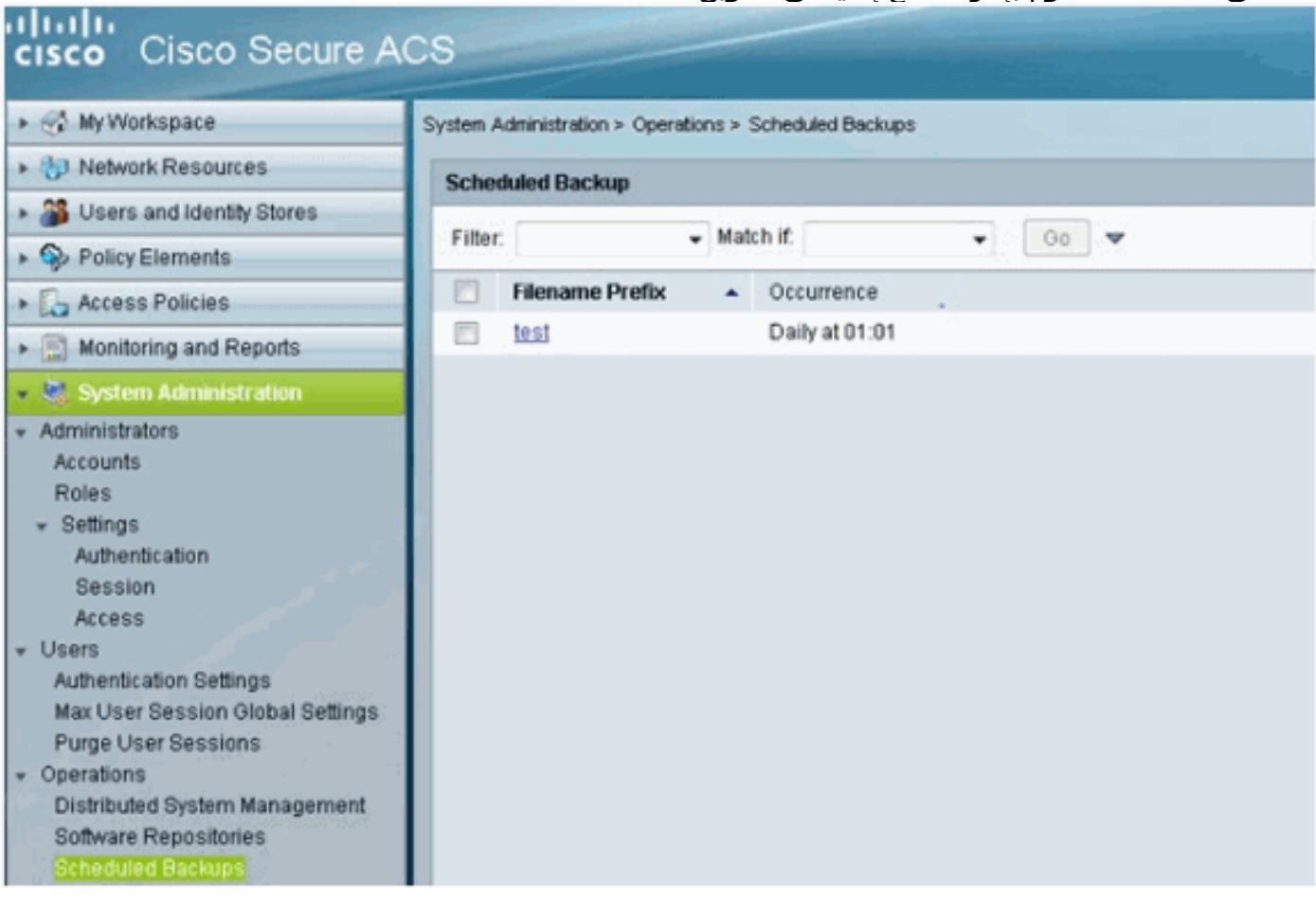

### <span id="page-1-0"></span>طريقة عرض ACS/النسخ الاحتياطي للتسجيل

ويمكن الوصول إلى هذا الإجراء من خلال مراقبة التكوين > عمليات النظام > إدارة البيانات > الإزالة والنسخ ا**لاحتياطي**. تعرف قاعدة البيانات التي تحتوي على سجلات ACS AAA باسم "عرض قاعدة البيانات".

- **إزالة البيانات**يسمح لك هذا الإعداد بحذف البيانات من قاعدة بيانات العرض. قيمة التحديد من المربع المنسدل هي عدد أشهر البيانات التي تريد الاحتفاظ بها في قاعدة بيانات "المراقبة وعرض التقرير".
	- عرض النسخ الاحتياطي الكامل لقاعدة البيانات الآنيتيح لك هذا إمكانية تشغيل نسخة إحتياطية فورية.
- **النسخ الاحتياطي لقاعدة بيانات طريقة العرض المجدولة**وهذا يتيح لك إمكانية جدولة وقت وتاريخ عمليات النسخ الاحتياطي التزايدية لقاعدة بيانات العرض و/أو عمليات النسخ الاحتياطي الكاملة لقاعدة بيانات العرض.

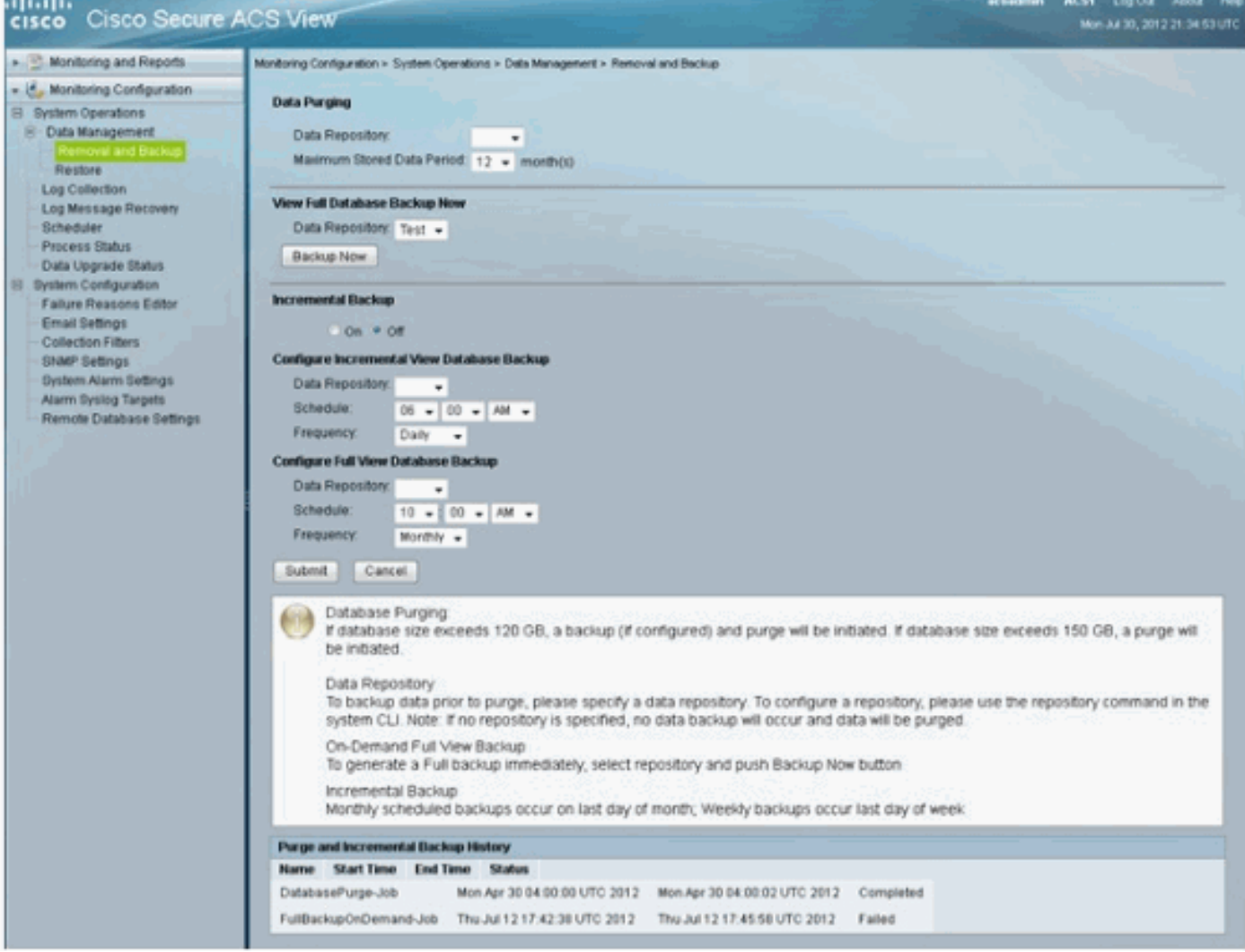

هذا القسم من دليل تكوين 5.3 ACS يتضمن وصفا جيدا لكيفية عمل إزالة سجلات AAA ونسخها إحتياطيا، وفي المراحل التي من المفترض أن تتم فيها عملية الإزالة:

[تكوين عملية إزالة البيانات والنسخ الاحتياطي التزايدي](//www.cisco.com/en/US/docs/net_mgmt/cisco_secure_access_control_system/5.3/user/guide/viewer_sys_ops.html#wp1068157)

## <span id="page-2-0"></span>النسخ الاحتياطي لتكوين ACS من CLI

من المرجح أن تكون واجهة المستخدم الرسومية هي المكان الذي ستقوم فيه بإنشاء وجدولة عمليات النسخ الاحتياطي. مهما، إن يريد أنت أن يركض نسخة إحتياطية أمر من ال CLI، هذا هو الأمر أنت يستطيع استعملت.

ملاحظة: المعلومات المقدمة في كل إرتباط للحصول على تفاصيل حول ما يتم نسخه إحتياطيا مع كل أمر:

لإجراء نسخ إحتياطي لتكوين ACS فقط، أستخدم الأمر backup acs:

لإجراء نسخ إحتياطي لتكوين ACS وبيانات نظام تشغيل ADE، أستخدم الأمر backup:

**backup** *backup-name* **repository** *repository-name* لإجراء نسخ إحتياطي **لسجلات النظام (وليس قاعدة بيانات العرض)**، أستخدم الأمر backup-log:

**backup-logs** *backup-name* **repository** *repository-name*

# <span id="page-3-0"></span><mark>معلومات ذات صلة</mark>

● [الدعم التقني والمستندات - Systems Cisco](//www.cisco.com/cisco/web/support/index.html?referring_site=bodynav)

ةمجرتلا هذه لوح

ةي الآلال تاين تان تان تان ان الماساب دنت الأمانية عام الثانية التالية تم ملابات أولان أعيمته من معت $\cup$  معدد عامل من من ميدة تاريما $\cup$ والم ميدين في عيمرية أن على مي امك ققيقا الأفال المعان المعالم في الأقال في الأفاق التي توكير المالم الما Cisco يلخت .فرتحم مجرتم اهمدقي يتلا ةيفارتحالا ةمجرتلا عم لاحلا وه ىل| اًمئاد عوجرلاب يصوُتو تامجرتلl مذه ققد نع امتيلوئسم Systems ارامستناه انالانهاني إنهاني للسابلة طربة متوقيا.